### ●各プレイヤーの標準飛距離

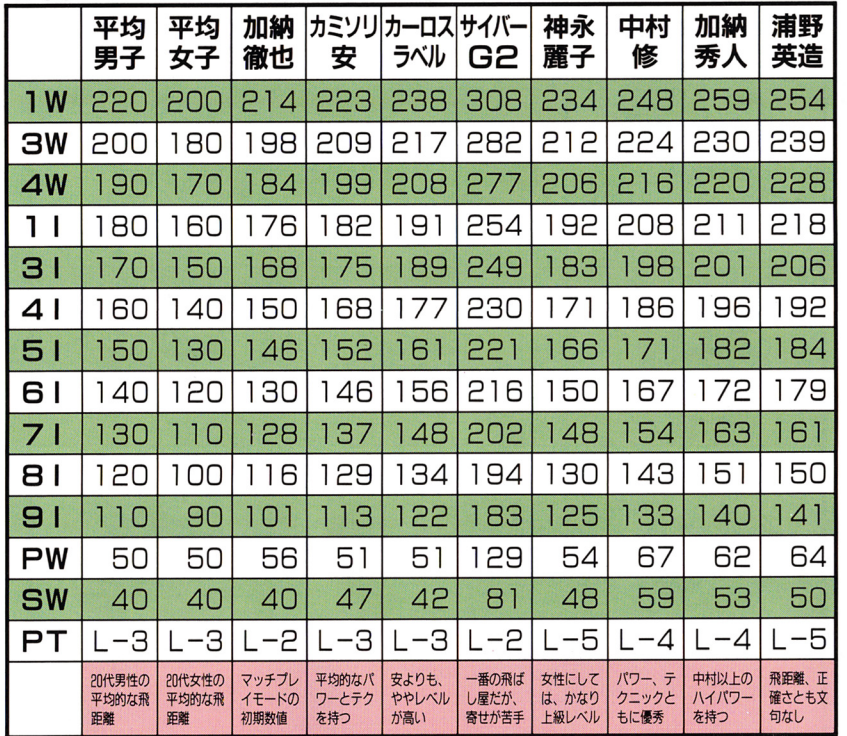

※飛距離の単位はメートル。無風状態での平均飛距離を示している。※登録選手の飛距離は、年齢によって変化する。 ※パターのしは、パッティングの技量を表し、数値が大きいほどカップインさせやすい。

C1989 SIN NIHON LASER SOFT (2009)<br>C TELENET JAPAN

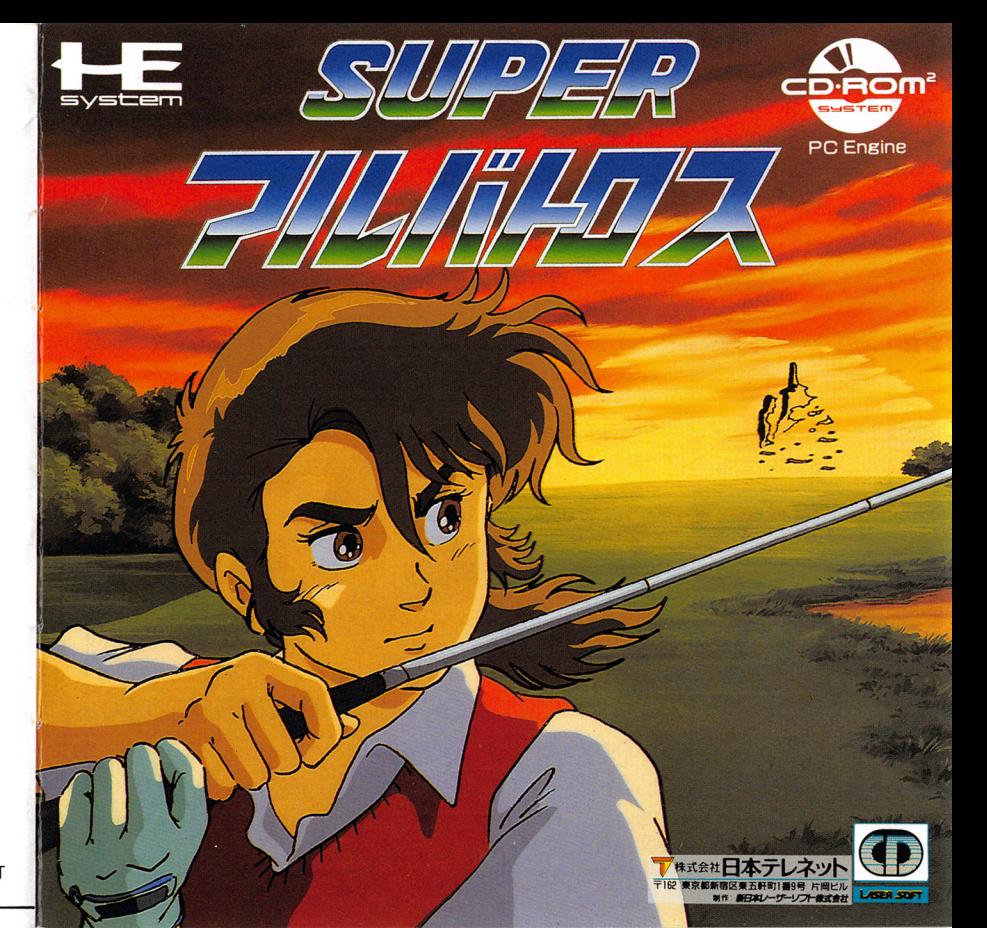

このたびは、白本テレネットのCD-ROMディスクをお買い上げいただ き、誠にありがとうございました。

ご使用の前に、この「敢扱説明書」をよくお読みいただき、芷しい使用法 でご愛用ください。なお、この「敢扱説明書」は、天切に保管してください。

## ●セット時の注意

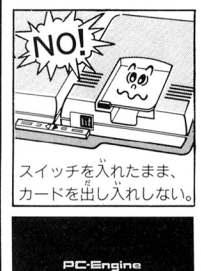

①まずINTEAFACE UNITとCD·BOM、戸C Engineが近しく接続され ているかどうか確認してください。

@CD-ROMディスクを楽しむためには、システムカードが必要です。CD-ROM ディスクをCD·BOM2に、システムカードをPC Engine本体にしっかり差 し込んだのちに、INTÉA存着CE UNIT、PC Engine 本体の順にスイッチ を入れてください。

③また、戸口 Engine本体のスイッチを入れたままシステムカードの抜き差し を行うと、戸と、Engine本体笈びINTEATACE UNitの故障の原因にな りますので、絶対に行わないでください。

@CD-BOMディスクには、装と裏があります。必ず、レーベル简(ゲームタイトルな どが記されている箇)が上になるようにCD·ROMPにセッティングしてください。 **⑤〇ローロール**<br>⑤〇ローロロントラムが正常に作動している場合は、左のような画面が最初に 。<br>表示されます。この画面が表示されない場合は、INTEAFACE UNITにつ いている「取扱説明書」を参考にしながら、操作芳法にまちがいがないかどうか 確認してください。

## CD·ROM ディスクは、CD·ROM **蓴用のゲームソフトです。**

\*CD-ROMディスクは普通のCDプレイヤーでは使用しないで ください。コンピューター用のデータがオーディオ機器に態影響 を及ぼす場合があります。

★万一製品に当社の青任による不都合がありました場合、新しい製品とお取り替えいたします。

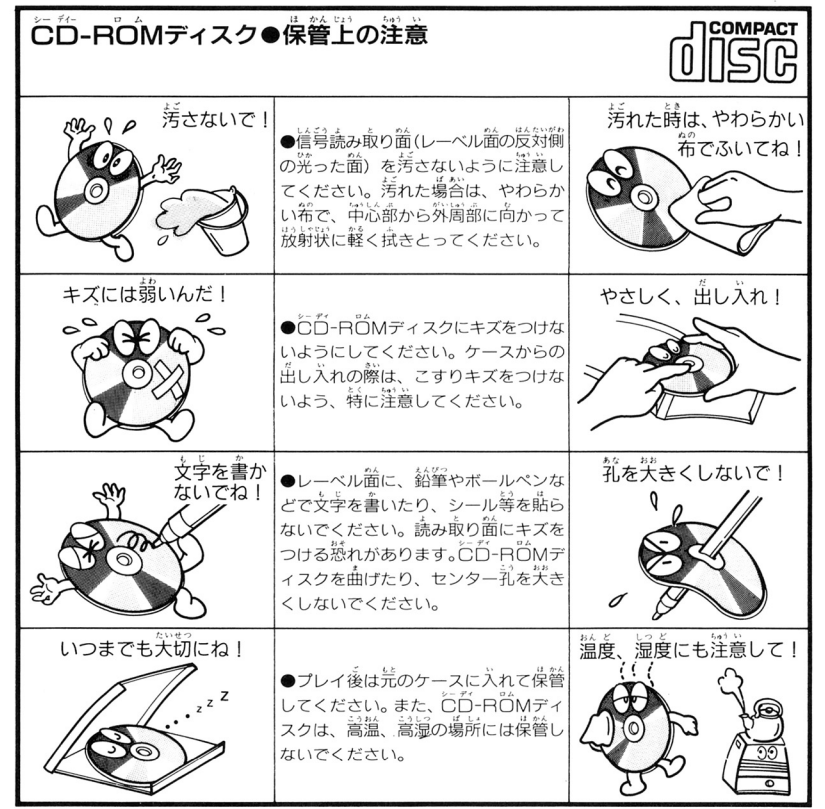

★このディスクを無断で複製すること、及び賃貸業に使用することを禁じます。

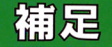

10

## ビジュアルシーンのとばし方

マッチプレイモードで、ビジーできます。逆に、ビジュアル ュアルシーンをとばして、対 シーンをじっくり楽しみたい場 戦だけを楽しみたいという場 合や、初めてプレイする場合 戦だけを楽しみたいという場 合は、 RUNボタンを押せば、 は、 RUNボタンを押さない ビジュアルをカットすることが ように注意しましょう。

### データのセーブについて

<u>================</u> ニューエントリー登録時、お 相手との対戦から再開しま主 よびトレーニングモード終了 なお、インターフェイスユニッ ス、インターフェイスコード ストーマー アンディア・プレーター 時に行われます。また、マッ ト内のBAMに1パンク以上 チプレイモードでは、対戦に の空きエリアがないと、各種 つくり こうしゃ こうしゃ こうしゃ こうしゃ おおや おおや 勝った時に自動的にセーブさ データをセーブできませんか データをセーブできませんか れます。対戦に負け、コンテ ら、注意してください。 ら、注意してください。

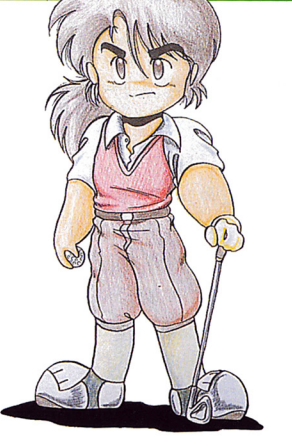

with the state and the contract of the contract of the contract of the contract of the contract of the contract of The age of the second con-はず。このコース、どこか見覚えがあると思うかもしれない。 <sub>る</sub>。 <sup>、</sup>マッチプレイの対戦をすべて勝ちぬくと、<br>コース選択画面に新たなコース名が出現している がまだもう 1つ謎のコースが隠されている。そこへ行くには…。"

## ゲームモード

### まず、メニューが表示されます。| ます、メニューが表示されま言、

### ●ニューエントリー トレーニング用の選手を登録します。 ●トレーニングモード 18ホールをまわり、登録選手を育てます。 ●マッチプレイモード コンピュータプレイヤーと対戦します。 ●トーナメントモード 2~4人でスコアを競う、対戦モードです。

プレイヤーの登録 最初に、トレーニング用の選 手を登録します。パッドを使 手を登録します。パッドを使 って、選手の名前(4文字以 内)、年齢、性別を入力しま す。なお、登録できる選手は  $\sim$  .  $\sim$   $\sim$   $\sim$   $\sim$   $\sim$   $\sim$   $\sim$ 1人までで、新しい選手を登 録すると、それまで記録され すると、それまで記録され ていた選手のデータが消えて ていた選手のデータが消えて しまいますので、注意してく しまいますので、注意してく ださい。 ださい。

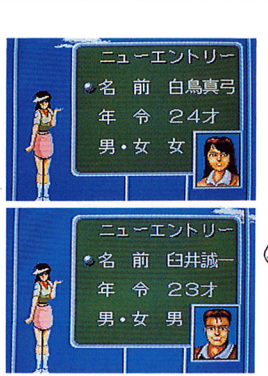

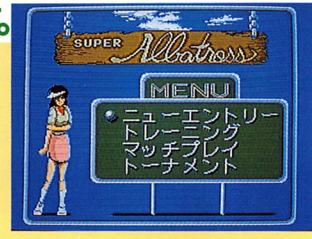

**-** 3

# トレーニングモード(1) トーナメントモード

# 登録した選手でプレイします。 1人専用です。

コースの選択 キャディの決定 まず、ラウンドする 事業者 キーコー コース選択後、自動 コースを選びます。 コースは5つ用意さ | 『黒穀品』 88 | | されます。 キャディ れていて、どれでも | 業齢編集 でで | は、プレイ中にいろ 好きなコースを選ぶ | 第三章 ココート いろとアドバイスを ごとができます。 ..... してくれます。

## プレイの手順

コースのチェック 最初に、ホールナンバー、距 離、PARが書かれたウインド ウが表示されます。このとき、 方向キーで画面をスクロール させて、コースの全体像を見 渡すことができます。

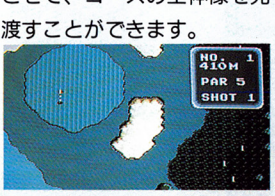

⑧クラブ、打点の決定 コースのチェック後、Iボタン を押すと、クラブ選択、打点決 定用のウインドウが表示されま す。方向キーの上下でクラブを 選択し、 Iボタンで決定した後、

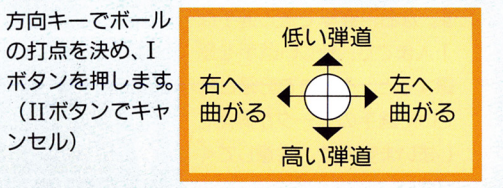

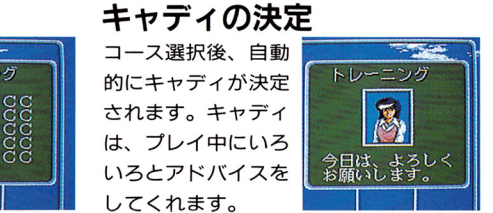

**CLUB 1M** 

**FACE** 

# 2~4人で対戦します。1人でも遊べます。

ゴルファーの選択 このモードでは、 マッチプ レイモードのシナリオに登 場したキャラクターを使い ます( 8ページ参照)。まず 4人分の選手の顔が、スロ ットマシンのように変化し ている画面が表示されます から 参加する人数と同じ 回数だけ Iボタンを押し 選手をランダムに決定しま す。選手が決まったら、RUN ボタンを押します。

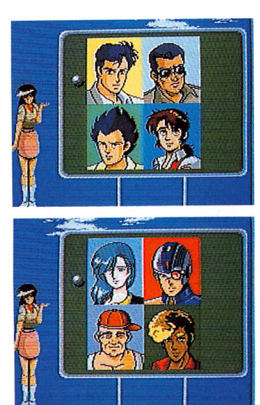

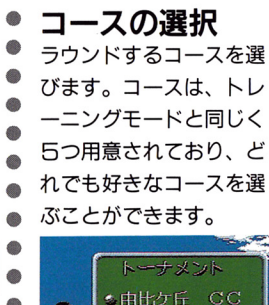

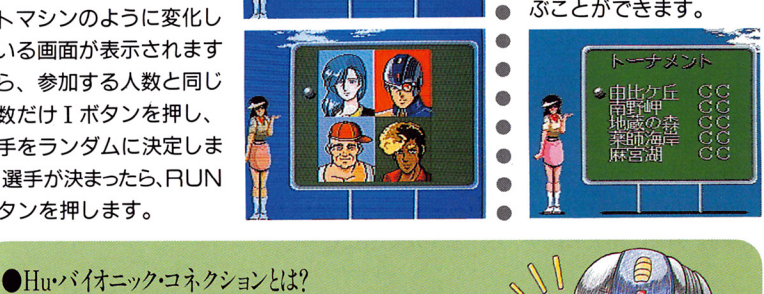

作とメカニックによる筋肉 ほどこし、紹人的な能力

人間の体に、遺伝子操 を持った改造ゴルファー をつくりあげ、世界のゴ 強化 (Hu·バイオニッ ルフタイトルをすべて手 ク・オペレーション) を 中にしようとたくらむ、悪 rルフ集団だ!

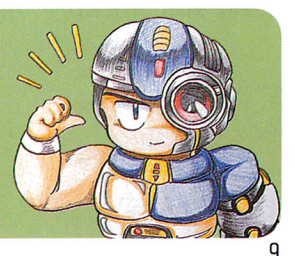

ンセル)

# ゴルファー紹介

### 主人公・徹也と、対戦相手たちの特徴について。 主人公・徹也と、対戦相手たちの特徴について。

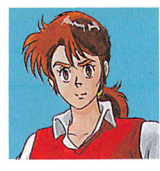

加納徹也 加納徹也 本編の主人公。天才的ゴル フセンスの持ち主。対戦の フセンスの持ち主 対戦の なかで成長していく。

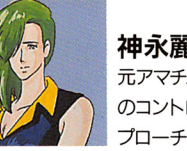

### 神永麗子 . . . . . . 元アマチュアの選手。抜群 のコントロールで正確なア プローチをきめる。

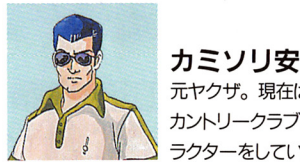

カミソリ安 元ヤクザ。現在は、飯田橋 カントリークラブのインスト ラクターをしている。

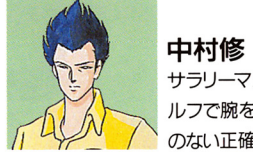

サラリーマン時代、接待ゴ ルフで腕をみがいた。ムダ のない正確なゴルフをする。

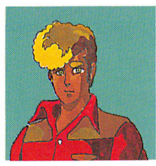

カーロス・ラベル イタリア系の外国人。陽気 イタリア系の外国人。陽気 でハデ好きな性格で、プレ ーにもそれがあらわれる。

サイバーG2

軽<300m飛ばす。

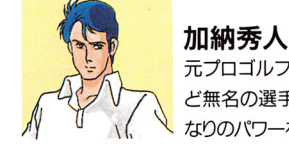

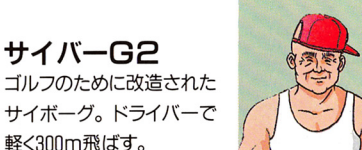

### 浦野英浩 浦野英造 多くのプロを育てた男。老 ぷ三;久 多くのプ口を育てた男 人とは思えないパワーと正  $\cdots$

元プロゴルファー。ほとん ど無名の選手だったが、か なりのパワーを秘めている。

加納秀人

確さを持っている。

# TTSC標的システム)について

標的とは、下記の3の手順 がありますが、風などの影 で表示されるカーソルのこ 響があると、狙いどおりに で表示されるカーソルのこ があると、狙いどおりに とで、ボールはこの標的の いかないので、注意して設 方向にむかって飛びます。 定してください。また、3 この標的は、画面内のどこ の手順で標的を指定せずに 之の標的は <sup>画</sup><sup>面</sup><sup>内</sup><sup>の</sup><sup>ど</sup><sup>乙</sup><sup>の</sup><sup>手</sup><sup>順</sup><sup>で</sup><sup>標</sup><sup>的</sup><sup>を</sup><sup>指</sup><sup>定</sup><sup>せ</sup><sup>ず</sup><sup>に</sup> にでも置くことができ、狙 Iボタンを押すと、標的は いをつけやすいという利点 カップに設定されます。 い<sup>を</sup><sup>つ</sup><sup>け</sup><sup>や</sup><sup>す</sup><sup>い</sup><sup>と</sup><sup>い</sup><sup>う</sup><sup>利</sup><sup>点</sup><sup>カ</sup> ップに設定されます。

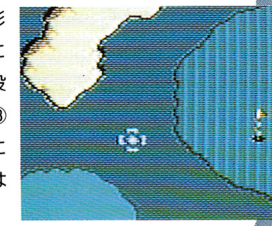

### ③方向の決定

### 4ポールを打つ 方<sup>向</sup><sup>の</sup><sup>決</sup><sup>定</sup> <sup>ボ</sup><sup>ー</sup><sup>ル</sup><sup>を</sup><sup>打</sup><sup>つ</sup>

方向を決めると、ゴルファーが描かれたウィンド 、風向きと風力が <sup>か</sup><sup>れ</sup> 方向を決めると、ゴルファーが織かれたウインド たウィンドウが表示されます。 ウが表示されます。 Iボタンを押すとスイングを このとき、方向キーでカーソ 始め、Iボタンを放した瞬間にクラブを振り降ろ ルを動かし、球を打つ方向を し、ボールを打ちます。なお、 Iボタンを押した 決め、 Iポタンを押します。 ままでいれば、フルスイングすることができます。

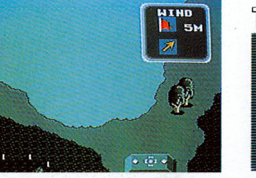

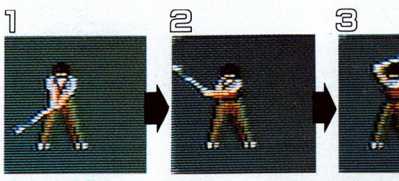

B

# マッチプレイモード

2つの画面モード 第1打からグリーンまではフ ェアウェイ画面が表示され、 ボールがグリーンに乗ると拡 大グリーン画面に切りかわり ジーン スページ・シー スページ・シー アンディー・ディー・ディー・ディー ます。ゲームの手順は、どち ます。 データ・コンピュータ しょうしょう しゅうしゅう しゅうしゅう しゅうしゅうしゅ らも変わりません。

グリーンの起伏 ジャンプ しゅうしゅう しゅうしゅう しゅうしゅう アイ・プライン グリーンには起伏があり、 グリーンには起伏があり、 ボールのころがり方に影 ボールのころがり方に影 響をあたえます。パッテ ィングのときは、起伏を イングのときは、起伏を 計算にいれて、慎重に打 計算にいれて、慎重に打 ちましょう。なお、芝目 は影響ありません。 は影響ありません。

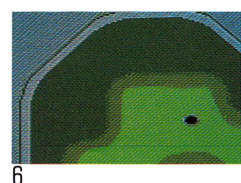

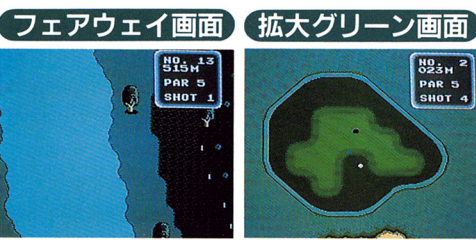

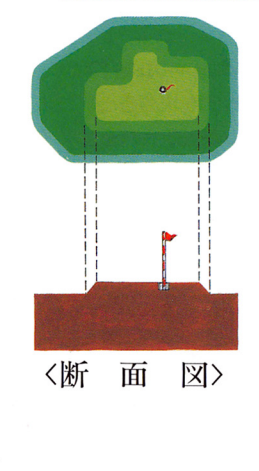

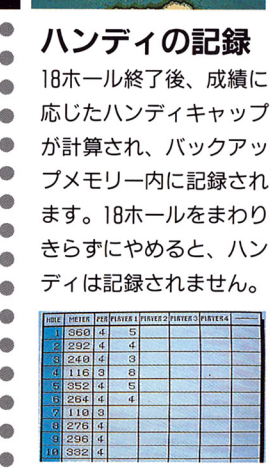

**NO<sub>214</sub>** 

**PAR 5** 

**SHOT 4** 

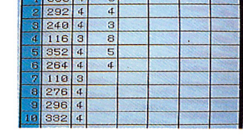

### シナリオには、 サンプライン アイディング アイディング アイディング アイディング しゅうしゅうしゅ アイディング しゅうしゅうしゅうしゅうしゅ シナリオにそってゲームが進みます。

 $22 - 1 -$  \*\*\*\*\*\*\*\*\*\*\*\* 加納徹也は、幼い頃に死んだはずの父親が 生きていると聞かされ、父の消息を知ると 第 いう浦野老師を訪ねた。だが、徹也を待ち うけていたのは、ナゾの改造ゴルファー軍  $\overline{AB}$ 団との戦いだった /  $*^*_*$ 

## ゲームの進め方

アメリカ アイト・コン アイト・コン しゅうしゅう しゅうしゅう しゅうしゅう しゅうしゅうしゅ ーは、加納徹也という少年です ん。ゲームは、ビジュアルシー ン(ストーリ一部)と対戦シー ン (ゲーム部) のアつのシーン  $\cdots$ 互に展開します 敵ゴルフアー とマッチプレイ(相手よりも少 ない打数でカップインすれば勝 <u>– , – , , – – – , , – –</u> ー・・・ トレー・・・ トレーニングモーニング ードと同じです。 績ツ にプツれりン。三

## (ビジュアルシーン)

til

アニメーションによっ てストーリーが進行し ます。対戦相手のゴル ます ファーが現れ、徹也に ファーが現れ、徹也に 勝負を挑みます。この **\*\*\*\*\*\*\*\*\*\*\*\*\*\*\*\*\*\*\*\*\*\*\*\*\*\*\*\*\*\*\*** シーンには、ゲームの 要素はありません。  $\frac{1}{2}$ 

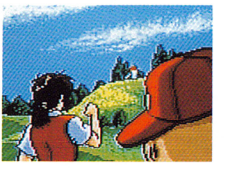

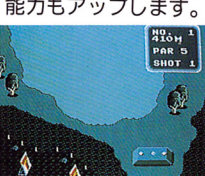

7

マッチプレイで勝自し ます。1~3ホールだ けの短期戦で、勝ち越 し (全勝) すれば勝ち です。勝てばストーリ 一が先に進み、徹也の 能力もアップします。

対戦シーン